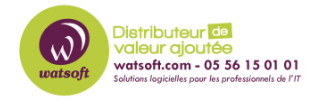

[Base de connaissances](https://watsoft.deskpro.com/kb) > [N-Central](https://watsoft.deskpro.com/kb/n-central) > [Comment obtenir des informations sur les écrans](https://watsoft.deskpro.com/kb/articles/comment-obtenir-des-informations-sur-les-ecrans-dune-machine-windows-a-la-demande-via-n-central) [d'une machine Windows à la demande via N-Central ?](https://watsoft.deskpro.com/kb/articles/comment-obtenir-des-informations-sur-les-ecrans-dune-machine-windows-a-la-demande-via-n-central)

## Comment obtenir des informations sur les écrans d'une machine Windows à la demande via N-Central ?

Maxime - 2022-09-29 - [N-Central](https://watsoft.deskpro.com/kb/n-central)

Pour obtenir des informations sur les écrans d'un ordinateur managé par N-Central, vous pouvez utiliser un script. Pour cela, voici la procédure :

1. Créer le script avec Automation Manager et le sauvegarder en .AMP en utilisant l'objet "Get Desktop Monitor Information"

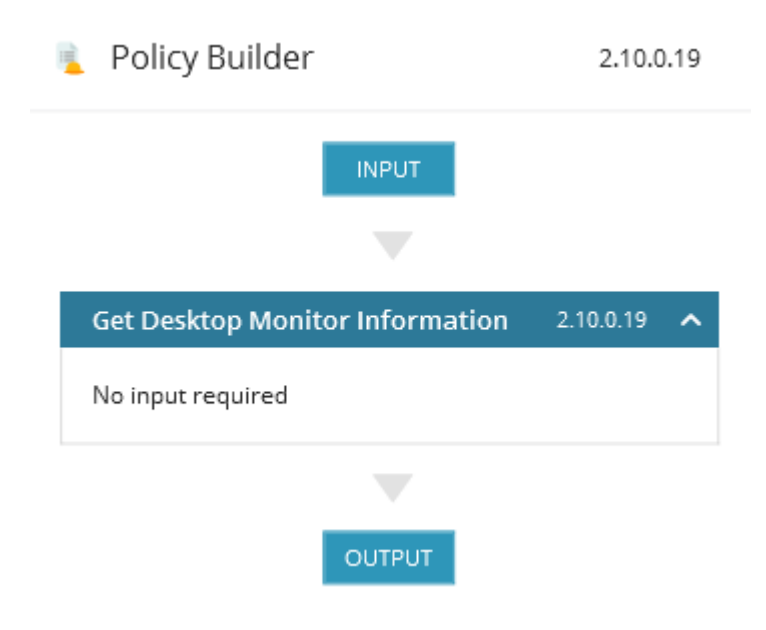

1. Ajouter le script au "Script Repository" de votre serveur N-Central puis faites "Add" et "Scripting"

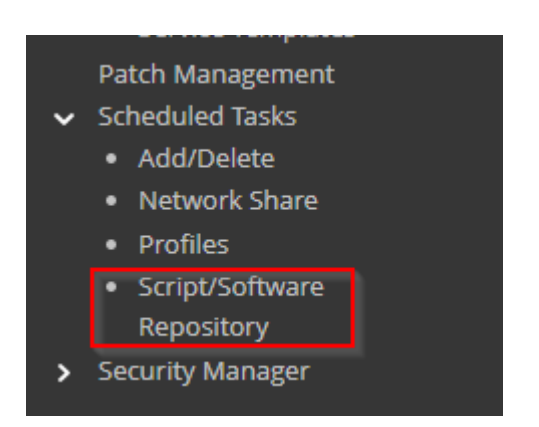

1. Choisissez votre fichier .amp et ajoutez le en tant que "Automation Policy" et cliquez sur "OK"

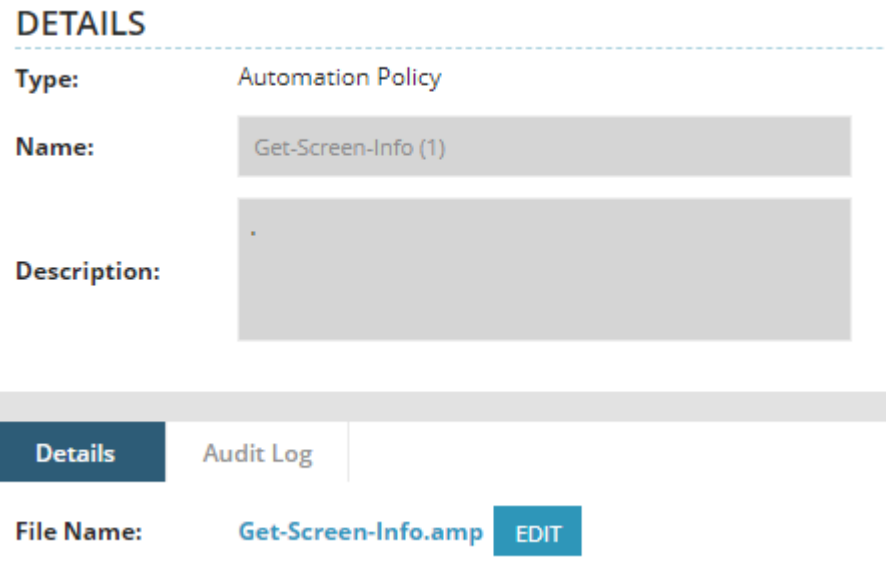

1. Dirigez-vous sur la machine souhaitée, puis allez dans le menu "Tools" puis "Task Execution"

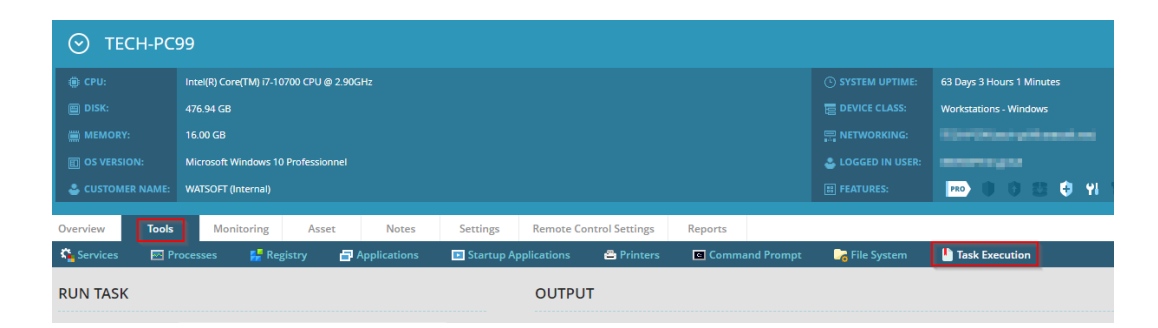

1. Choisissez le script en question, définissez avec quel compte sera lancé le script et cliquez sur "Run"

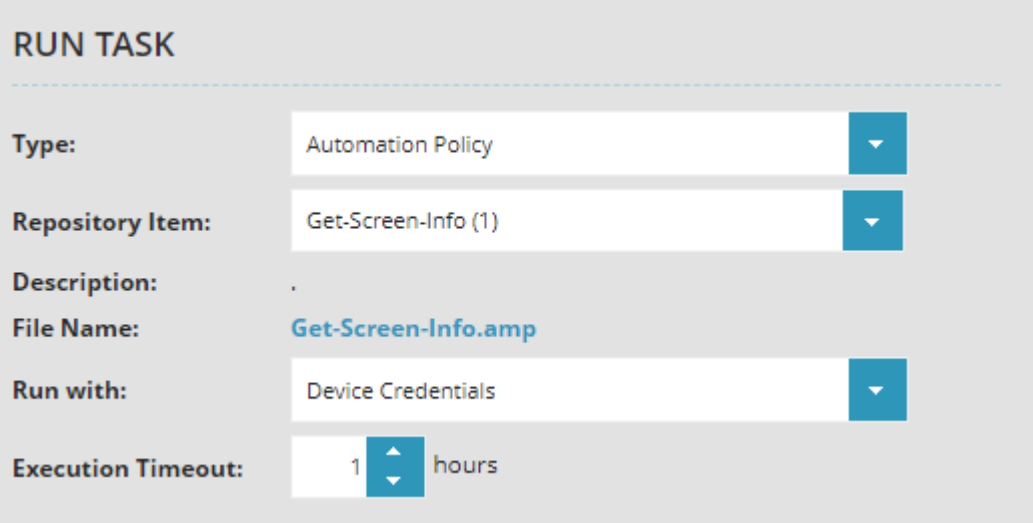

1. Vérifiez le résultat de la tâche

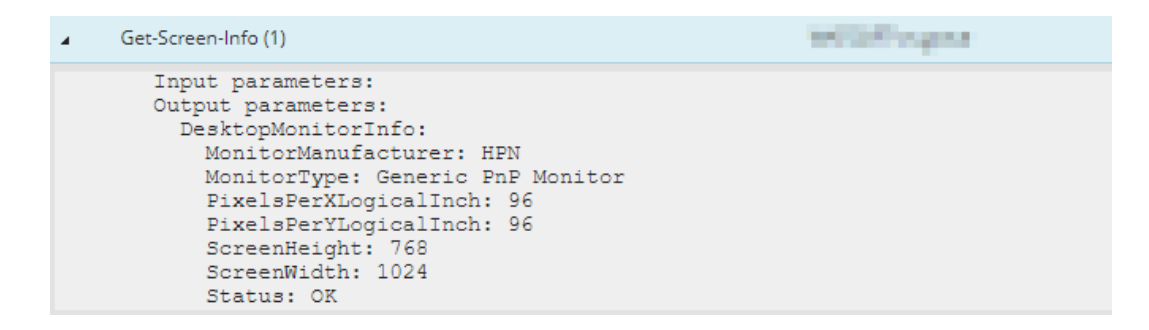